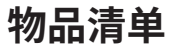

Œ

П

### **产品外观**

将设备接通电源,指示灯亮起红灯时表示设备正在启动,持续时间约45秒。 **当指示灯不停地红绿交替闪烁时,表示设备启动完成**,等待配置Wi-Fi。

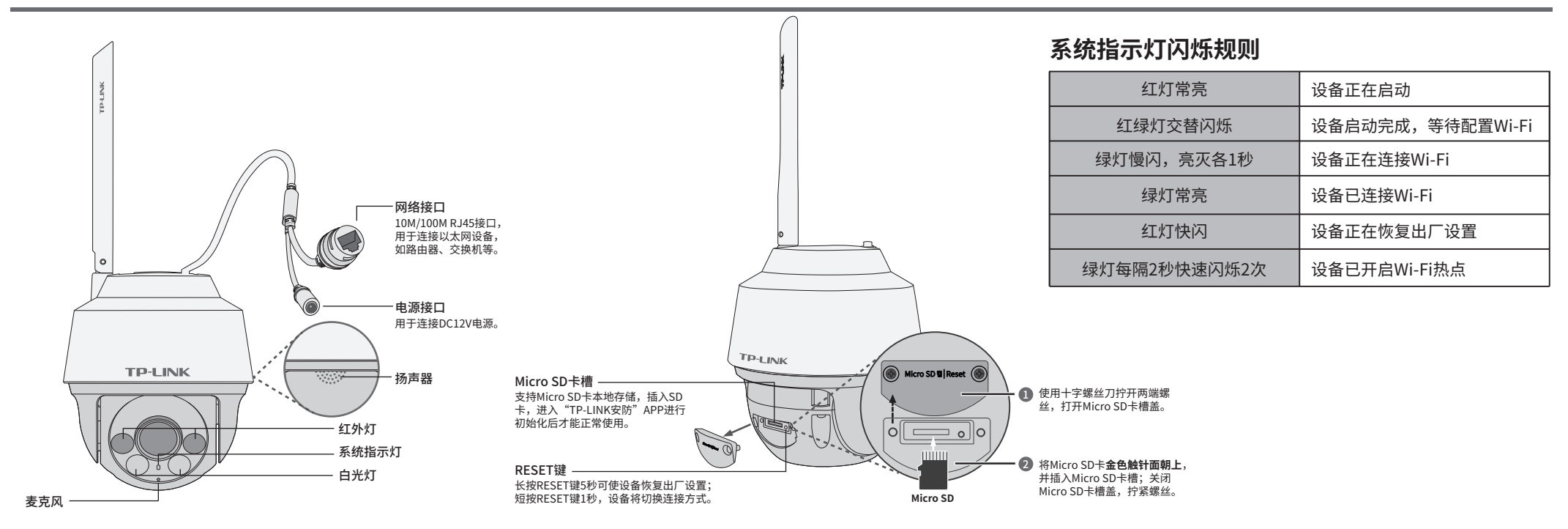

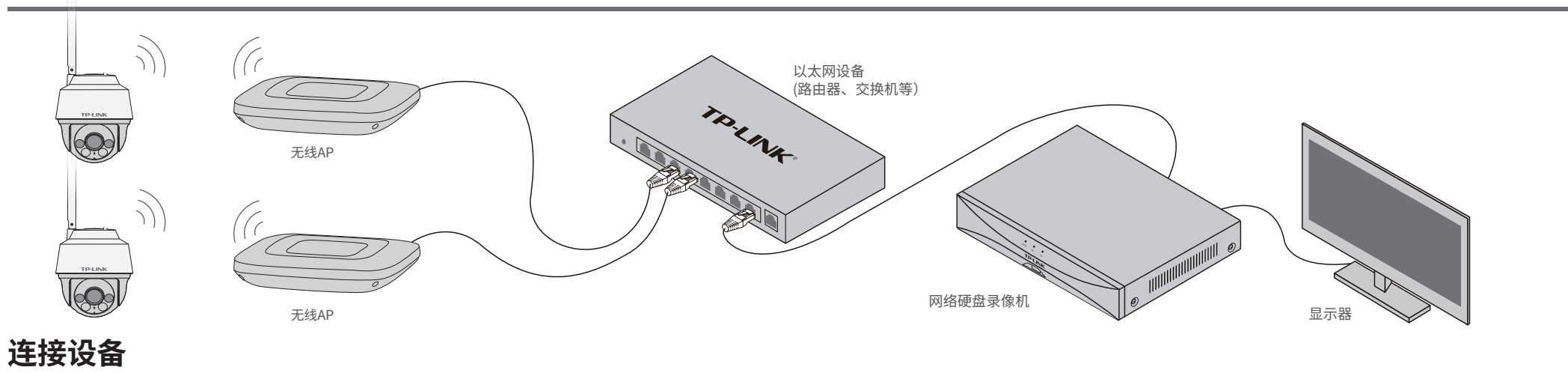

用手机扫描二维码下载并安装"TP-LINK安防"APP,根据APP提示,完成用户注册。如果家中有Wi-Fi,请将摄像机尽量靠近家中路由器并连接电源,再按照**配置设备**设置摄像机。

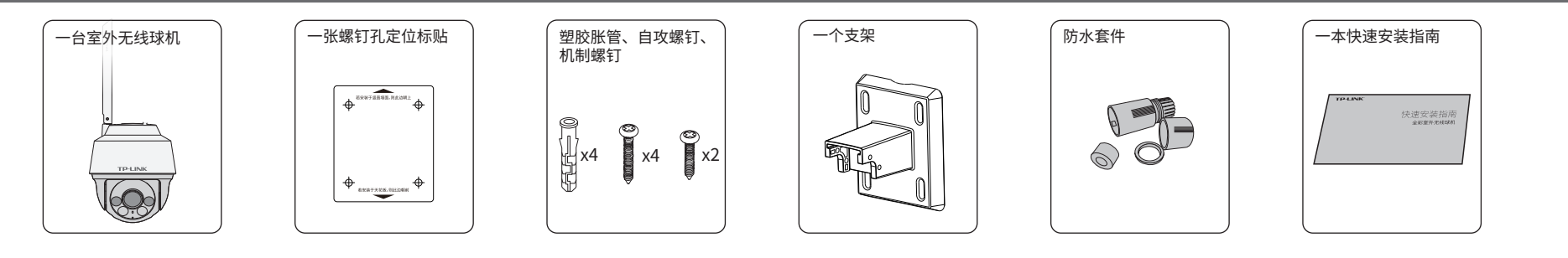

# **TP-LINK®**

-LINK安防服务 微信公众号

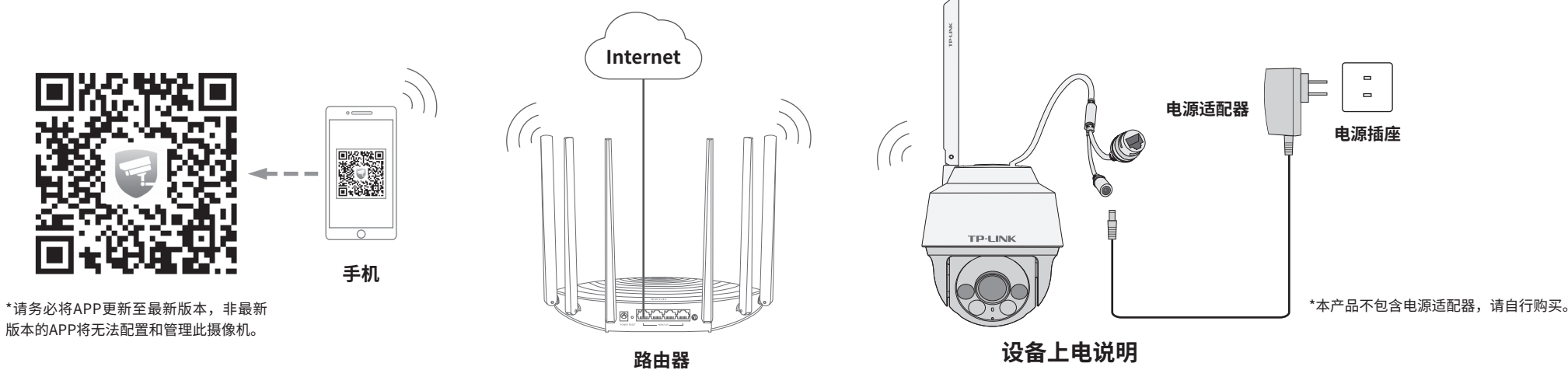

# **IPC配合AP&NVR使用**

快速安装指南

全彩室外无线球机

公司地址:深圳市南山区深南路科技园工业厂房24栋南段1层、3-5层、28栋北段1-4层 公司网址: http://www.tp-link.com.cn 7103504077 REV2.0.0

请扫描上方二维码下载 最新"TP-LINK安防"APP! (仅中国大陆、港澳台地区可用)

П

### 声明

Copyright © 2021 普联技术有限公司 版权所有,保留所有权利

未经普联技术有限公司明确书面许可,任何单位或个人不得擅自仿制、复制、誊抄或转译本手册部分或全部 内容,且不得以营利为目的进行任何方式(电子、影印、录制等)的传播。

TP-LINK<sup>·</sup>为普联技术有限公司注册商标。本手册提及的所有商标,由各自所有人拥有。

本手册所提到的产品规格、图片和资讯等仅供参考,如有内容更新,恕不另行通知。除非有特殊约定,本手 册仅作为使用指导,所作陈述均不构成任何形式的担保。

## **TP-LINK®**

普联技术有限公司 TP-LINK TECHNOLOGIES CO., LTD.

## **设备安装**

1.登录"TP-LINK安防"APP(也可以选<br>择"暂不登录"以进入本地模式,但本 地模式不支持远程预览、回放功能)。

## **有毒有害物质含量声明**

技术支持热线:400-8830-630

E-mail: fae@tp-link.com.cn

服务地址: 深圳市光明新区普联科技园二期普联技术有限公司(客服部)

邮 编: 518107

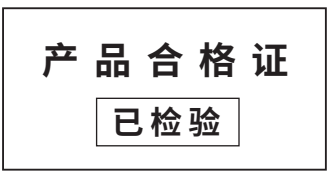

**配置设备** (如果需更改设备连接的Wi-Fi网络,请长按设备RESET按键5秒,恢复出厂后重新配置;摄像机连接了家中的Wi-Fi后,若需改为APP直连摄像机的Wi-Fi热点,只需短按RESET键1秒,再在APP中我的-设备管理-Wi-Fi热点中,按照页面提示配置。)

### 当家中有Wi-Fi时,可通过APP为室外无线球机连接家中的Wi-Fi,实现实时预览和录像回放。

2.根据APP的页面提示,扫描二维码添加设备。

第一步: 点击"+",开始添加设备。 第二步: 扫描机身上的二维码。 第三步: 根据APP的提示,完成余下添加步骤。  $\circ$   $\subset$  $\overline{\phantom{0}}$  $\circ$   $\subset$  $\circ$   $\subset$ 扫描添加设备 1.准备好设备 我的设备 点击此处添加设备  $\mathfrak{A}$ 请将摄像机插上电源后,等待大约45秒,直 请扫描设备机身上的二维码 到摄像机指示灯红绿交替闪烁。  $\Theta$  $\bullet$ 您还未添加任何设备 无线网络摄像机 打开手电筒 未找到二维码,请点击此处添加 指示灯一直没有红绿交替闪烁? 双面 消息 友認 男的 C C ∩

3.摄像机添加完成后, 即可在"预览"界面看到监控画面。

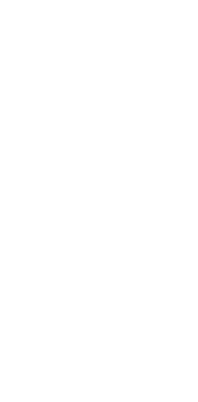

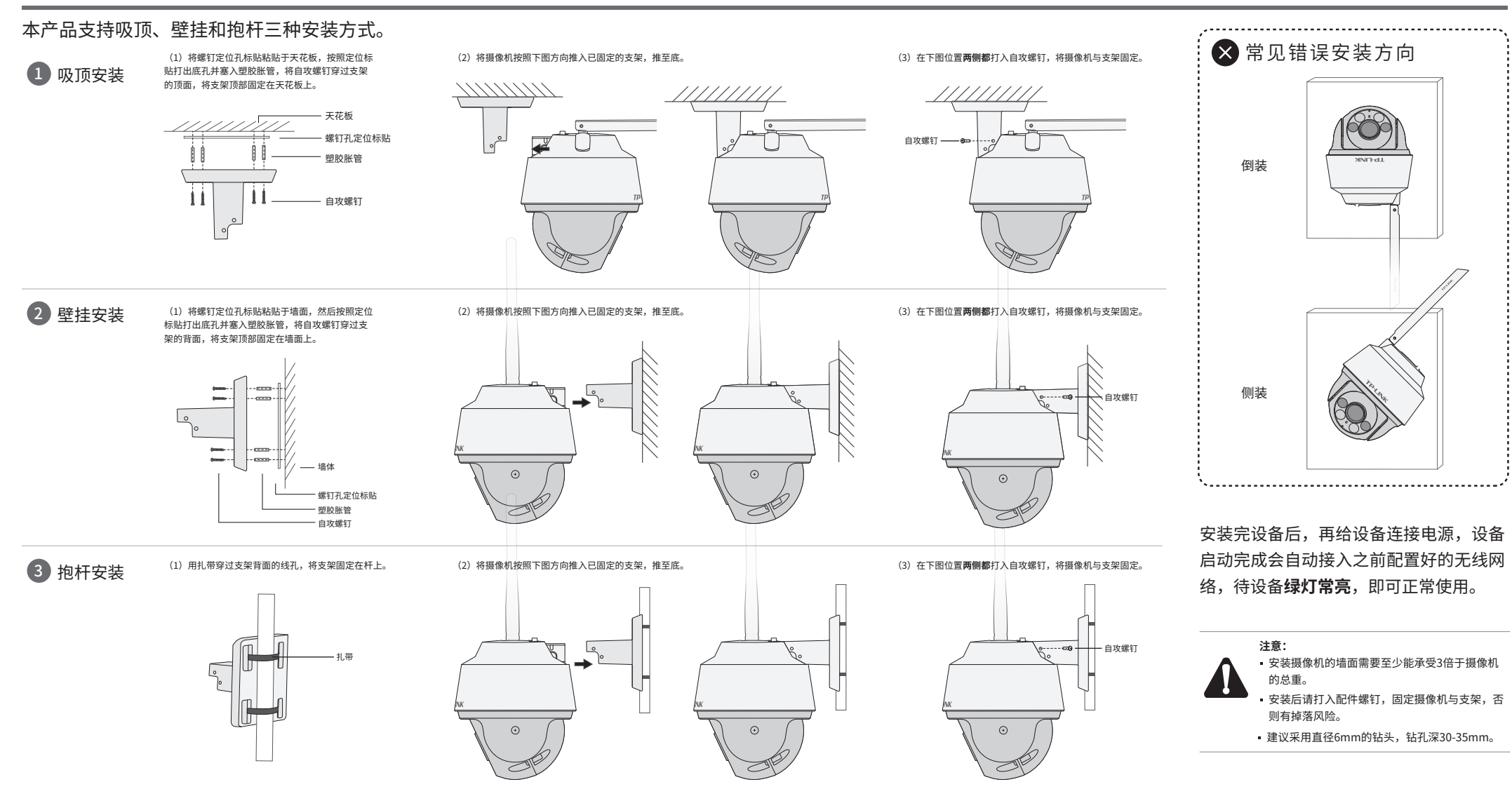

 $\circ \overbrace{\phantom{aaaaa}}$ 我的设备 TL-LINK IPC 查看 最近 设备 消息 消息 我的

#### 尊敬的客户,您好!

- 一. 下列情况不属于免费维修范围,普联技术有限公司可提供有偿服务,敬请注意:
- 已经超出保换、保修期限;
- 未按使用说明书要求安装、使用、维护、保管导致的产品故障或损坏;
- 擅自涂改、撕毁产品条形码;
- 未经普联技术有限公司许可,擅自改动本身固有的设置文件或擅自拆机修理;
- 意外因素或人为行为导致产品损坏,如对准强光聚焦、输入不合适电压、高温、进水、机械破坏、摔坏、产品严重氧 化或生锈等;
- 客户发回返修途中由于运输、装卸所导致的损坏;
- 因不可抗拒力如地震、火灾、水灾、雷击等导致的产品故障或损坏;  $\bullet$
- 其他非产品本身设计、技术、制造、质量等问题而导致的故障或损坏。

承蒙惠顾TP-LINK产品,谨致谢意!为保障您的权益,请您在购机后仔细阅读以下内容:

#### 二. 技术支持和软件升级服务:

在您送修产品之前,请致电我公司技术支持热线:400-8830-630,以确认产品故障。您也可以发送邮件至 **fae@tp-link.com.cn**寻求技术支持。同时我们会在第一时间内将研发出的各产品驱动程序、最新版本升级软件 发布在我们的官方网站:**www.tp-link.com.cn**,方便您免费下载。

更多详细资料请查询TP-LINK官方网站 三. TP-LINK产品售后服务承诺:一年保修

四. 在国家法律法规的范围内,本承诺的解释权、修改权归普联技术有限公司。

- 外置电源保换期为1年,电池保换期为6个月,鼠标保换期为3个月。如因用户使用不当或意外因素,造成电源适配 器或电池有明显的硬物损伤、裂痕、断脚、严重变形,电源线破损、断线、裸芯等现象则不予保换,用户可另行购买。
- 保修保换仅限于主机,包装及各类连线、软件产品、技术资料等附件不在保修保换范围内。无线外置天线及光纤头 元器件保修期为3个月。
- 若产品购买后的15天内出现设备性能问题,且外观无划伤,可直接更换新产品。在免费保换期间,产品须经过普联 技术有限公司检测,确认故障后,将更换同一型号或与该产品性能相当的返修良品,更换下来的瑕疵产品归普联 技术有限公司所有;无故障产品,将原样退回。
- 在我们的服务机构为您服务时,请您带好相应的发票和产品保修卡;如您不能出示以上证明,该产品的免费保修 期将自其生产日期开始计算。如产品为付费维修,同一性能问题将享受自修复之日起三个月止的免费保修期,请 索取并保留好您的维修凭证。
- 经普联技术有限公司保换、保修过的产品将享受原始承诺质保的剩余期限再加三个月的质保期。
- 返修产品的邮寄费用由发送方单向负责。
- 经销商向您作出的非普联技术有限公司保证的其它承诺,普联技术有限公司不承担任何责任。

#### 特别说明:

# **产品保修卡**

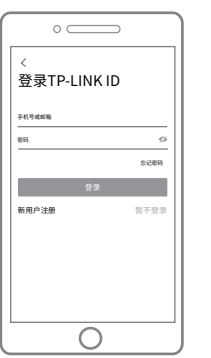

\*图片仅供示意,界面以实际APP展示为准。

### **常见问题解答**

#### APP配置网络或绑定IPC提示失败,怎么办? 请确认如下信息:

•配网时请确保IPC指示灯为红绿灯交替闪烁,若不是,请长 按RESET键5秒后再尝试配网;

•请确保无线信号为2.4G频段;

•尝试将IPC放置在路由器旁边再进行无线配网,避免无线信 号干扰导致配网失败。

#### 如何切换IPC的补光灯模式?

"TP-LINK安防"APP切换:打开"TP-LINK安防"APP,进入 • IPC的设置界面,点击"设备控制→夜视照明模式"切换模式; •TP-LINK 硬盘录像机切换:通过TP-LINK 硬盘录像机,在GUI 显示器点击"设置→摄像头设置→显示→图像"切换模式。

#### 如何确认IPC已经开始录像?

•确保IPC插入SD卡,请先进入"TP-LINK安防"APP进行初始 化才能正常使用;

•默认为移动侦测录像,确保镜头前有移动物体后,点击"录像 回放"可查看录像;可通过手机APP更改录像计划为全天定时 录像。

#### 忘记IPC密码,怎么办?

•请通过"TP-LINK安防"APP进入IPC的设置界面,点击"修改 密码",将验证码以短信或邮箱形式发送至IPC绑定的 TP-LINK ID,通过输入验证码重新修改IPC密码。

预览监控画面卡顿,怎么办? 请确认如下信息: •IPC与路由器之间的隔墙数量是否较多,建议最多隔1堵墙; •IPC与路由器之间的距离是否较远,请适当缩短距离; •建议一台路由器接入的无线IPC数量不超过6台。

#### 夜视图像效果不理想,如何优化?

请确认如下信息:

•IPC镜头前薄膜已撕掉;

•监控区域避开近距离遮挡物,以防补光灯反光造成夜视不 佳;

•监控区域避免强光对照;

•监控区域避开照射天空等开阔场景,以防整体效果发蒙。

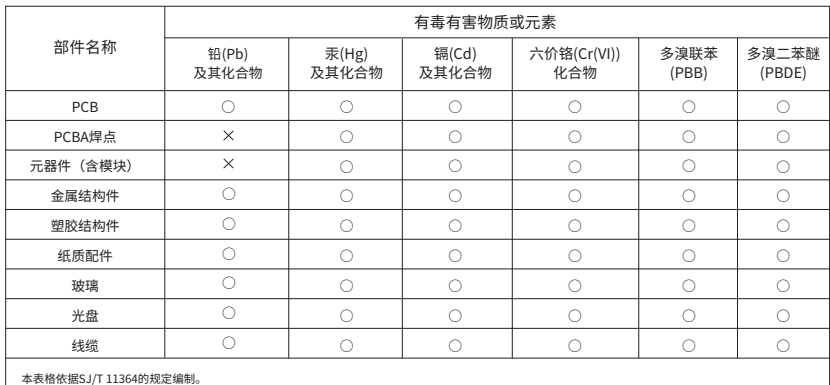

本表格依据SJ/T 11364的规定编制。<br>○: 表示该有害物质在该部件所有均质材料中的含量均在GB/T 26572规定的限量要求以下。

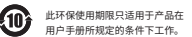

: 表示该有害物质全少在该部件的某一均质材料中的含量超出GB/T26572规定的限量要求。<br>(但该项目仅在库存或已加工产品中有少量应用,且按照计划正在进行环保切换,切换后将符合上述规定。)

### TP-LINK 客户服务